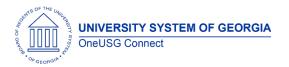

#### Ad Hoc Release Notes

The purpose of these Release Notes is to inform OneUSG Connect technical staff and functional users of the scheduled ad hoc release of University System of Georgia (USG) functional application enhancements.

OneUSG Connect HCM ad hoc releases are typically scheduled on the third Thursday of the month.

# **General Information**

| Module Area          | Release<br>Date | Navigation                                                                    | Description                                                                                                    | Additional Information (Known Issues, Job Aids, etc) |
|----------------------|-----------------|-------------------------------------------------------------------------------|----------------------------------------------------------------------------------------------------|------------------------------------------------------|
| Careers (AU<br>Only) | 2.18.2021       | Navigator > Recruiting Self Service > Search Job Openings > Prepare Job Offer | Offer letters were requested by AU to be updated with new verbiage  Solution: Replace existing offer letters with updated versions.                  | N/A                                                  |
| Careers (GT<br>Only) | 2.18.2021       | Navigator > Recruiting Self Service > Search Job Openings > Prepare Job Offer | Issue: Georgia Tech Offer<br>letters are generating with a<br>date of 4/7/2020 instead of<br>current date. This issue is<br>specific to Georgia Tech | N/A                                                  |
|                      |                 |                                                                               | <b>Root cause:</b> Date was hard coded as the date the letters were last fixed                                                                       |                                                      |
|                      |                 |                                                                               | <b>Solution</b> : Update GT offer letter date to current date                                                                                        |                                                      |

OneUSG Connect Ad Hoc Release Notes

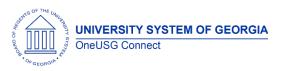

#### Ad Hoc Release Notes

| HR<br>(GT only) | 2/18/2021 | BOR Customizations > Direct Deposit to Workday Intf      | Issue - This program is used to N/A transmit direct deposit data to Workday (financials used by GT) - GT reporting that they are missing direct deposit data for some employees who are new to GA Tech, but have existing direct deposit information in OneUSG Connect  Solution - Updated code to transmit direct deposit information from OneUSG Connect to Workday, even when the effective date of the direct deposit information |
|-----------------|-----------|----------------------------------------------------------|----------------------------------------------------------------------------------------------------|
| MSS             | 2/18/2021 | Manager Self Service> Delegation Tile> Create Delegation | is older than the effective date of hire action.  Issue- Users that are inactive in other schools can't delegate in the current school where they are active. The delegate list on step 2 is not being populated. If it does get populated, it is pulling up employees from the school where they are inactive Also Fluid Delegation Routing to Wrong User Profile if Multi are Available                                             |

OneUSG Connect Ad Hoc Release Notes

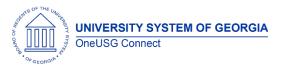

|          |            |                                        | Solution- the app pkg PeopleCode was finding the proxyID. a change was made to also pass in COMPANY value. This will make sure it selects the active user profile. The logic needed to be updated to fetch their current job empl_rcd to make sure its getting the proper proxy list to delegate too. |     |
|----------|------------|----------------------------------------|----------------------------------------------------------------------------------------------------|-----|
| Benefits | 01/21/2021 | ABBR Update (internal process)         | Fix for the ABBR Update process to recognize MCOP earnings and accurately calculate employee's ABBR values. The process now uses a table of MCOP codes that should not add to ABBR. The ABBR override checkbox should no longer be necessary for MCOP codes                                           | N/A |
| Benefits | 01/21/2021 | Goal Balance Update (internal process) | Fix for the Goal Balance Update process to only deduct current calendar year general deductions. Deduction codes impacted are 01FSAD, 01FSAM, 01LPSA, 01HSA & 01HSAN.                                                                                                    | N/A |

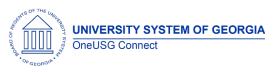

| Commitment | 01/21/2021 | Accounting Adjustments                                              | Issue: Users can              |                           |
|------------|------------|---------------------------------------------------------------------|-------------------------------|---------------------------|
| Accounting | 01/21/2021 |                                                                     | inadvertently key a general   | Known Issue: CA -         |
| recommig   |            | Nav > BOR Customizations > BOR General Ledger > Enter               | ledger account code           | Accounting Adjustment not |
|            |            | Accounting Adjustments                                              | incorrectly on the            | Validating GL Account on  |
|            |            | / teeoonning / tajosimenis                                          | Accounting Adjustment         | Direct Entry              |
|            |            |                                                                     | page and neither VALIDATE     | (USGKB0011939)            |
|            |            |                                                                     | nor SAVE catches the error    |                           |
|            |            |                                                                     | and the adjustment can be     |                           |
|            |            |                                                                     | processed all the way         |                           |
|            |            |                                                                     | through FIN.                  |                           |
|            |            |                                                                     | Root Cause: Prompt/Edit       |                           |
|            |            |                                                                     | logic Incorrect               |                           |
|            |            |                                                                     | Solution: Changed prompt      |                           |
|            |            |                                                                     | view for EDIT and added       |                           |
|            |            |                                                                     | some SaveEdit PeopleCode      |                           |
|            |            |                                                                     | for Active/Inactive accounts. |                           |
|            |            |                                                                     | Issue: When users run         |                           |
|            |            |                                                                     | either Employee Cost          |                           |
|            |            |                                                                     | Report or Monthly Project     |                           |
|            |            |                                                                     | Detail Report for FY20 ,      |                           |
|            |            |                                                                     | previous information no       |                           |
|            |            | Employee Cost Detail Report and Monthly Project Detail Report –     | longer appears on the         |                           |
| Commitment | 01/01/0001 | Pre-Go Live/FY20 data only                                          | reports.                      |                           |
| Accounting | 01/21/2021 | Name > DOD Contagning times > DOD Consequition and A an accepting > | <b>D</b> 10 11:5: 1:          |                           |
| (GT Only)  |            | Nav > BOR Customizations > BOR Commitment Accounting >              | Root Cause: Modifications     |                           |
|            |            | Employee Cost Detail Report or Monthly Project Detail Report        | made since GT go live         |                           |
|            |            |                                                                     | (March 20, 2020) to           |                           |
|            |            |                                                                     | address data                  |                           |
|            |            |                                                                     | inconsistencies with the      |                           |
|            |            |                                                                     | report.                       |                           |
|            |            |                                                                     |                               |                           |

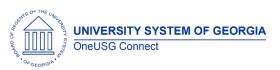

#### Ad Hoc Release Notes

|                          |            |                                                                                                    | Solution: Go Live report SQR is being provided as an option. Users running FY20 data will need to select report/process names Employee Cost Report GT2020 (BCAR005A) or Monthly Project Report GT2020 (BCAR004A) in the Process Scheduler.  NOTE: If users select the current versions of these reports, Monthly Employee Cost Report (BCAR005) or |
|--------------------------|------------|----------------------------------------------------------------------------------------------------|----------------------------------------------------------------------------------------------------|
|                          |            |                                                                                                    | Monthly Project Detail Report (BCAR004), for FY2020 data, reports will only provide FY20 results for Go Live period (April – June 2020).                                                                                                    |
| Commitment<br>Accounting | 01/21/2021 | Employee Cost Detail Report and Monthly Project Detail Report – Correct Encumbrances based on Accounting Period  Nav > BOR Customizations > BOR Commitment Accounting > Employee Cost Detail Report or Monthly Project Detail Report | Issue: When users run either Employee Cost Report or Monthly Project Detail Report, encumbrances are being reported based on Pay End Date rather than Accounting Period.  Root Cause: Code                                                                                                    |
|                          |            |                                                                                                    | deriving accounting                                                                                                    |

OneUSG Connect Ad Hoc Release Notes

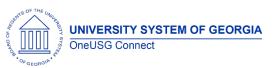

#### Ad Hoc Release Notes

|                |           |                                                         | period based on pay end date.  Solution: Code corrected to join to Pay Calendar to derive accounting period                                                                                                    |     |
|----------------|-----------|---------------------------------------------------------|----------------------------------------------------------------------------------------------------|-----|
|                |           |                                                         | based on paycheck payment date rather than pay end date.                                                                                                    |     |
| Time and Labor | 1/21/2021 | People Tools> Process Scheduler> System Process Request | Issue: We have been having intermittent issues with M groups being created correctly on the SJT1 process. This is occurring when a new Manager who is not a TL Approver, when transferred to a position that already has an M Group does not have the BOR_TL_permission list created by the BOR_ML_TL_PL program. Because of this, they do not get to see the Time for the employees reporting to them. We have been having issues with M groups being created correctly on the SJT1 process.  Root Cause: This is occurring when a new Manager who is not a TL Approver, when transferred to a position that already has an M Group does | N/A |

OneUSG Connect Ad Hoc Release Notes

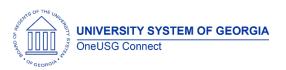

|     |           |                                                      | not have the BOR_TL_                 |  |
|-----|-----------|------------------------------------------------------|--------------------------------------|--|
|     |           |                                                      | permission list created by the       |  |
|     |           |                                                      | BOR_ML_TL_PL program.                |  |
|     |           |                                                      | Because of this, they do not get     |  |
|     |           |                                                      | to see the Time for the              |  |
|     |           |                                                      | employees reporting to them.         |  |
|     |           |                                                      | <b>Solution</b> : Update was made to |  |
|     |           |                                                      | the App-Engine                       |  |
|     |           |                                                      | BOR_MK_TL_PL.                        |  |
|     |           |                                                      |                                      |  |
|     |           |                                                      |                                      |  |
|     |           |                                                      | Issue: When users schedule N/A       |  |
|     |           |                                                      | a query the output file              |  |
|     |           |                                                      | opens in Excel but is in a           |  |
|     |           |                                                      | comma delimited format.              |  |
|     |           | Scheduled Queries                                    | Root Cause: Oracle bug               |  |
| All | 1/21/2021 | Reporting Tools > Query > Query Viewer/Query Manager | 31611592 – to be fixed in            |  |
|     |           |                                                      | PeopleTools 8.59.                    |  |
|     |           |                                                      | '                                    |  |
|     |           |                                                      | Solution: Implemented the            |  |
|     |           |                                                      | recommended Oracle fix               |  |
|     |           |                                                      | pending release of PT 8.59.          |  |
|     |           |                                                      |                                      |  |
|     |           |                                                      |                                      |  |
|     |           |                                                      |                                      |  |

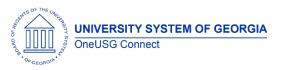

| Absence<br>Management | 12.18.2020 | Employee Self Service (ESS) in OneUSG Connect > Request<br>Absence<br>Manager Self Service (MSS) > Absence Requests<br>ESS > Time and Absence Absence Request History | Issue: When employees are submitting an absence request via Employee Self Service (ESS) in OneUSG Connect > Request Absence, they may encounter spinning / timing out when clicking on the "Check Availability" or "Submit" button. View of the absence request from the timesheet will show the absence in a "Needs Approval" status, yet managers cannot approve the transaction from the timesheet and will not have access to it via Manager Self Service (MSS) > Absence Requests. The employee will also see the transaction on their timesheet but will not have access to the event via ESS > Absence Request History.  Root Cause: This variable is initialized inside the try catch block and the assumption is that the try catch block that | Known Issue: KI9.2-008-TL: Absence Requests With No Work Flow Status |
|-----------------------|------------|----------------------------------------------------------------------------------------------------|----------------------------------------------------------------------------------------------------|----------------------------------------------------------------------|
|                       |            |                                                                                                    | block and the assumption is                                                                                                    |                                                                      |

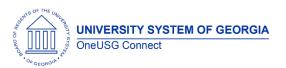

#### Ad Hoc Release Notes

|                             |            |                                                           | able to replicate the failure of the try catch block and don't know why it failed.  Solution: Workflow should no longer drop.                          |  |
|-----------------------------|------------|-----------------------------------------------------------|----------------------------------------------------------------------------------------------------|--|
| Time and Labor<br>(GT Only) | 12.18.2020 | Navigator> Reporting Tools> Query> Query Manager          | Issue: BOR_TL_TCD_STATUS Query not showing GT (030) Time Clocks  Solution: Query now correctly lists GT Timeclocks                                     |  |
| Careers                     | 12.18.2020 | Navigator > Recruiting Self Service > Search Job Openings | Issue: Institutions need a direct and shareable URL for Job Postings on the External careers site – this is a correction to the fix that went in 10/29 |  |

OneUSG Connect Ad Hoc Release Notes

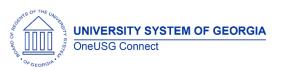

#### Ad Hoc Release Notes

|                       |                                                                                          | Root cause: A customization was added to provide practitioners with a direct URL for job postings in Careers however the links did not work as intended.  Solution: Modified PeopleCode to create direct and shareable URLs for job postings.                            |
|-----------------------|------------------------------------------------------------------------------------------|----------------------------------------------------------------------------------------------------|
| Careers<br>(GT Only)  | Navigator > Recruiting Self Service > Search Job Openings ><br>Prepare Job Offer         | Issue: Georgia Tech Offer letters are generating with a date of 4/7/2020 instead of current date. This issue is specific to Georgia Tech  Root cause: Date was hard coded as the date the letters were last fixed  Solution: Update GT offer letter date to current date |
| Careers<br>(KSU Only) | Navigator >Workforce Development> Profile Management ><br>Profiles > Non-person Profiles | Issue: This is specific to Kennesaw State University. A group of 292 Non Person Profiles (NPPs) that were loaded for KSU could not be cleaned up by a previous DBI, resulting in users not                                                                               |

OneUSG Connect Ad Hoc Release Notes Last Updated: 2/22/2021 Page 10

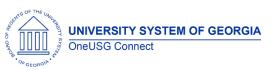

|                          |          |                                                        | being able to delete Job Duties and when clicking into one Job Duty number, the description for a different Job Duty number is displayed.  Root cause: After Non Person Profiles (NPPs) were loaded for KSU, there was an issue found with the effective date that was preventing edits made by the user to be saved and caused other errors. The date issue was corrected and a DBI loaded to update the existing records, however this group of NPPs could not be corrected because there was a row with the same effective date on top of the date time stamped effective date that was loaded by the DBI.  Solution: Execute a DBI that corrects Job Duty number, Date format from TIMESTAMP to DATE, and increases some |
|--------------------------|----------|--------------------------------------------------------|----------------------------------------------------------------------------------------------------|
|                          |          |                                                        |                                                                                                    |
| Commitment<br>Accounting | 12.18.20 | Nav > MSS > Manage Positions > Change Position Funding | Issue: Approved Change Position Funding transactions                                                                                                    |

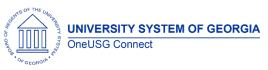

#### Ad Hoc Release Notes

| would fail to create Department Budget Table rows if they included combination codes with chartfield edits.  Roof Cause: Chartfield edits result in two rows for the combination code on the same day, one active with the new chartfields, and one inactive with the old chartfields. The DBE Update process would see an inactive row for this effective date and fail to insert the related Position Funding rows.  Solution: The DBE Update program has been updated to check for an active row if there are two rows on the same effective date. Chartfield edits are the only functional way to create two rows for the same combination code with the same effective date, so this will not impact regular inactivations.  MSS: HSSS > Manage Positions > Change Position Funding or View/Approve Position Funding Suer: Change Position Funding transaction blank for      |            |          |      |                                 |  |
|----------------------------------------------------------------------------------------------------|------------|----------|------|---------------------------------|--|
| rows if they included combination codes with chartfield edits.  Roof Cause: Chartfield edits result in two rows for the combination code on the same day, one active with the new chartfields, and one inactive with the old chartfields. The DBE Update process would see an inactive row for this effective date and fall to insert the related Position Funding rows.  Solution: The DBE Update program has been updated to check for an active row if there are two rows on the same effective date.  Chartfield edits are the only functional way to create two rows for the same combination code with the same effective date, so this will not impact regular inactivations.  Commitment  Accounting  12.18.20  MSS: Home > ESS > MSS > Manage Positions > Change Position Funding Issue: Change Position                                                                  |            |          |      | would fail to create            |  |
| rows if they included combination codes with chartifield edits.  Roof Cause: Chartifield edits result in two rows for the combination code on the same day, one active with the new chartifields, and one inactive with the new chartifields, and one inactive with the old chartifields. The DBE Update process would see an inactive row for this effective date and fail to insert the related Position Funding rows.  Solution: The DBE Update program has been updated to check for an active row if there are two rows on the same effective date. Chartifield edits are the only functional way to create two rows for the same combination code with the same effective date, so this will not impact regular inactivations.  Commitment Accounting  12.18.20  MSS:  12.18.20  MSS:  Home > ESS > MSS > Manage Positions > Change Position Funding  Issue: Change Position |            |          |      | Department Budget Table         |  |
| combination codes with chartfield edits.  Root Cause: Chartfield edits result in two rows for the combination code on the same day, one active with the new chartfields, and one inactive with the old chartfields. The DBE Update process would see an inactive row for this effective date and fail to insert the related Position Funding rows.  Solution: The DBE Update program has been updated to check for an active row if there are two rows on the same effective date.  Chartfield edits are the only functional way to create two rows for the same combination code with the same effective date, so this will not impact regular inactivations.  Commitment  Accounting  12.18.20  MSS: Home > ESS > MSS > Manage Positions > Change Position Funding  Issue: Change Position                                                                                       |            |          |      |                                 |  |
| chartfield edits.  Root Cause: Chartfield edits result in two rows for the combination code on the same day, one active with the new chartfields, and one inactive with the old chartfields. The DBE Update process would see an inactive row for this effective date and fail to insert the related Position Funding rows.  Solution: The DBE Update program has been updated to check for an active row if there are two rows on the same effective date. Chartfield edits are the only functional way to create two rows for the same combination code with the same effective date, so this will not impact regular inactivations.  Commitment  Accounting  12.18.20  MSS:  Home > ESS > MSS > Manage Position > Change Position Funding Issue: Change Position                                                                                                    |            |          |      |                                 |  |
| Root Cause: Chartfield edits result in two rows for the combination code on the same day, one active with the new Chartfields, and one inactive with the new Chartfields, and one inactive with the old chartfields. The DBE Update process would see an inactive row for this effective date and fail to insert the related Position Funding rows.  Solution: The DBE Update program has been updated to check for an active row if there are two rows on the same effective date. Chartfield edits are the only functional way to create two rows for the same combination code with the same effective date, so this will not impact regular inactivations.  Commitment Accounting  12.18.20 MSS:  Home > ESS > MSS > Manage Position > Change Position Funding Issue: Change Position                                                                                          |            |          |      | l l                             |  |
| result in two rows for the combination code on the same aday, one active with the new chartfields, and one inactive with the old chartfields. The DBE Update process would see an inactive row for this effective date and fail to insert the related Position Funding rows.  Solution: The DBE Update program has been updated to check for an active row if there are two rows on the same effective date. Chartfield edits are the only functional way to create two rows for the same effective date, combination code with the same effective date, so this will not impact regular inactivations.  Commitment Accounting  MSS: Home > ESS > MSS > Manage Positions > Change Position Funding Issue: Change Position                                                                                                    |            |          |      |                                 |  |
| result in two rows for the combination code on the same aday, one active with the new chartfields, and one inactive with the old chartfields. The DBE Update process would see an inactive row for this effective date and fail to insert the related Position Funding rows.  Solution: The DBE Update program has been updated to check for an active row if there are two rows on the same effective date. Chartfield edits are the only functional way to create two rows for the same effective date, combination code with the same effective date, so this will not impact regular inactivations.  Commitment Accounting  MSS: Home > ESS > MSS > Manage Positions > Change Position Funding Issue: Change Position                                                                                                    |            |          |      | Root Cause: Chartfield edits    |  |
| same day, one active with the new chartfields, and one inactive with the new chartfields, and one inactive with the old chartfields. The DBE Update process would see an inactive row for this effective date and fail to insert the related Position Funding rows.  Solution: The DBE Update program has been updated to check for an active row if there are two rows on the same effective date.  Chartfield edits are the only functional way to create two rows for the same combination code with the same effective date, so this will not impact regular inactivations.  Commitment  Accounting  12.18.20  MSS:  Home > ESS > MSS > Manage Positions > Change Position Funding  Issue: Change Position                                                                                                    |            |          |      | result in two rows for the      |  |
| the new chartfields, and one inactive with the old chartfields. The DBE Update process would see an inactive row for this effective date and fail to insert the related Position Funding rows.  Solution: The DBE Update program has been updated to check for an active row if there are two rows on the same effective date. Chartfield edits are the only functional way to create two rows for the same combination code with the same effective date, so this will not impact regular inactivations.  Commitment Accounting  MSS: Home > ESS > MSS > Manage Position > Change Position Funding Issue: Change Position                                                                                                    |            |          |      | combination code on the         |  |
| the new chartfields, and one inactive with the old chartfields. The DBE Update process would see an inactive row for this effective date and fail to insert the related Position Funding rows.  Solution: The DBE Update program has been updated to check for an active row if there are two rows on the same effective date. Chartfield edits are the only functional way to create two rows for the same combination code with the same effective date, so this will not impact regular inactivations.  Commitment Accounting  MSS: Home > ESS > MSS > Manage Position > Change Position Funding Issue: Change Position                                                                                                    |            |          |      | same day, one active with       |  |
| inactive with the old charffields. The DBE Update process would see an inactive row for this effective date and fail to insert the related Position Funding rows.  Solution: The DBE Update program has been updated to check for an active row if there are two rows on the same effective date. Charffield edits are the only functional way to create two rows for the same combination code with the same effective date, so this will not impact regular inactivations.  Commitment Accounting  MSS:  Home > ESS > MSS > Manage Positions > Change Position Funding Issue: Change Position                                                                                                    |            |          |      |                                 |  |
| chartfields. The DBE Update process would see an inactive row for this effective date and fail to insert the related Position Funding rows.  Solution: The DBE Update program has been updated to check for an active row if there are two rows on the same effective date.  Chartfield edits are the only functional way to create two rows for the same combination code with the same effective date, so this will not impact regular inactivations.  Commitment Accounting  12.18.20 MSS:  Home > ESS > MSS > Manage Position > Change Position Funding Issue: Change Position                                                                                                    |            |          |      |                                 |  |
| process would see an inactive row for this effective date and fail to insert the related Position Funding rows.  Solution: The DBE Update program has been updated to check for an active row if there are two rows on the same effective date. Chartfield edits are the only functional way to create two rows for the same combination code with the same effective date, so this will not impact regular inactivations.  Commitment Accounting  MSS: Home > ESS > MSS > Manage Positions > Change Position Funding  Issue: Change Position                                                                                                    |            |          |      | chartfields. The DBE Update     |  |
| date and fail to insert the related Position Funding rows.  Solution: The DBE Update program has been updated to check for an active row if there are two rows on the same effective date.  Chartfield edits are the only functional way to create two rows for the same combination code with the same effective date, so this will not impact regular inactivations.  Commitment Accounting  MSS: Home > ESS > MSS > Manage Positions > Change Position Funding Issue: Change Position                                                                                                    |            |          |      | i i                             |  |
| related Position Funding rows.  Solution: The DBE Update program has been updated to check for an active row if there are two rows on the same effective date. Chartfield edits are the only functional way to create two rows for the same combination code with the same effective date, so this will not impact regular inactivations.  Commitment Accounting  12.18.20  MSS: Home > ESS > MSS > Manage Position > Change Position Funding  Issue: Change Position                                                                                                    |            |          |      | inactive row for this effective |  |
| Solution: The DBE Update program has been updated to check for an active row if there are two rows on the same effective date.  Chartfield edits are the only functional way to create two rows for the same combination code with the same effective date, so this will not impact regular inactivations.  Commitment  Accounting  MSS:  Home > ESS > MSS > Manage Positions > Change Position Funding  Issue: Change Position                                                                                                    |            |          |      | date and fail to insert the     |  |
| Solution: The DBE Update program has been updated to check for an active row if there are two rows on the same effective date.  Chartfield edits are the only functional way to create two rows for the same combination code with the same effective date, so this will not impact regular inactivations.  Commitment  Accounting  MSS:  Home > ESS > MSS > Manage Positions > Change Position Funding  Issue: Change Position                                                                                                    |            |          |      | related Position Funding rows.  |  |
| program has been updated to check for an active row if there are two rows on the same effective date.  Chartfield edits are the only functional way to create two rows for the same combination code with the same effective date, so this will not impact regular inactivations.  Commitment  Accounting  MSS:  Home > ESS > MSS > Manage Position > Change Position Funding  Issue: Change Position                                                                                                    |            |          |      |                                 |  |
| program has been updated to check for an active row if there are two rows on the same effective date.  Chartfield edits are the only functional way to create two rows for the same combination code with the same effective date, so this will not impact regular inactivations.  Commitment  Accounting  MSS:  Home > ESS > MSS > Manage Position > Change Position Funding  Issue: Change Position                                                                                                    |            |          |      | <b>Solution:</b> The DBE Update |  |
| to check for an active row if there are two rows on the same effective date.  Chartfield edits are the only functional way to create two rows for the same combination code with the same effective date, so this will not impact regular inactivations.  Commitment  Accounting  12.18.20  MSS:  Home > ESS > MSS > Manage Position Funding  Issue: Change Position                                                                                                    |            |          |      |                                 |  |
| same effective date. Chartfield edits are the only functional way to create two rows for the same combination code with the same effective date, so this will not impact regular inactivations.  Commitment Accounting  12.18.20  MSS: Home > ESS > MSS > Manage Positions > Change Position Funding  Issue: Change Position                                                                                                    |            |          |      |                                 |  |
| Chartfield edits are the only functional way to create two rows for the same combination code with the same effective date, so this will not impact regular inactivations.  Commitment Accounting 12.18.20  MSS: Home > ESS > MSS > Manage Positions > Change Position Funding Issue: Change Position                                                                                                    |            |          |      | there are two rows on the       |  |
| functional way to create two rows for the same combination code with the same effective date, so this will not impact regular inactivations.  Commitment Accounting 12.18.20 MSS:  Home > ESS > MSS > Manage Position > Change Position Funding Issue: Change Position                                                                                                    |            |          |      | same effective date.            |  |
| rows for the same combination code with the same effective date, so this will not impact regular inactivations.  Commitment Accounting 12.18.20   MSS: Home > ESS > MSS > Manage Positions > Change Position Funding   Issue: Change Position                                                                                                    |            |          |      | Chartfield edits are the only   |  |
| rows for the same combination code with the same effective date, so this will not impact regular inactivations.  Commitment Accounting 12.18.20   MSS: Home > ESS > MSS > Manage Positions > Change Position Funding   Issue: Change Position                                                                                                    |            |          |      | functional way to create two    |  |
| Same effective date, so this will not impact regular inactivations.  Commitment Accounting  12.18.20  MSS: Home > ESS > MSS > Manage Positions > Change Position Funding Issue: Change Position                                                                                                    |            |          |      |                                 |  |
| Commitment Accounting  12.18.20  Will not impact regular inactivations.  Will not impact regular inactivations.  Issue: Change Position                                                                                                    |            |          |      | combination code with the       |  |
| Commitment Accounting  12.18.20  Will not impact regular inactivations.  Will not impact regular inactivations.  Issue: Change Position                                                                                                    |            |          |      | same effective date, so this    |  |
| Commitment Accounting  12.18.20  MSS: Home > ESS > MSS > Manage Positions > Change Position Funding Issue: Change Position                                                                                                    |            |          |      |                                 |  |
| Commitment 12.18.20 Home > ESS > MSS > Manage Positions > Change Position Funding   Issue: Change Position                                                                                                    |            |          |      |                                 |  |
| Commitment 12.18.20 Home > ESS > MSS > Manage Positions > Change Position Funding   Issue: Change Position                                                                                                    |            |          |      |                                 |  |
| Commitment 12.18.20 Home > ESS > MSS > Manage Positions > Change Position Funding Issue: Change Position                                                                                                    |            |          | MSS: |                                 |  |
|                                                                                                    |            | 12.18.20 |      | <b>Issue:</b> Change Position   |  |
|                                                                                                    | Accounting |          |      | Funding transaction blank for   |  |

OneUSG Connect Ad Hoc Release Notes Last Updated: 2/22/2021 Page 12

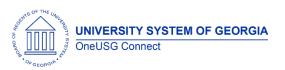

#### Ad Hoc Release Notes

|                          |          | Core:<br>Nav > MSS > Position and Funding > Change Position Funding | Active employee on Leave status.  Root Cause: Change Position Funding transaction was only returning employee with status of either Active (A) or Short Work Break (W) in the incumbent information section.  Solution: Code corrected to |
|--------------------------|----------|---------------------------------------------------------------------|----------------------------------------------------------------------------------------------------|
|                          |          |                                                                     | retrieve the following employee status in the incumbent section of the Change Position Funding Transaction: Active (A) Leave of Absence (L) Leave with Pay (P) Suspended (S) Short Work Break (W)                                         |
| Commitment<br>Accounting | 12.18.20 | Home > ESS > MSS > Delegations                                      | Issue: Express Direct Retro (EDR) transactions not available for Delegation Authority  Root Cause: EDR transactions not configured  Solution: EDR transactions are now configured to be                                                   |

OneUSG Connect Ad Hoc Release Notes Last Updated: 2/22/2021 Page 13

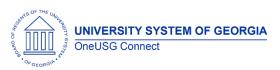

#### Ad Hoc Release Notes

|                              |            |                                                                                       | selected for Delegation authority.                                                                                                    |
|------------------------------|------------|---------------------------------------------------------------------------------------|----------------------------------------------------------------------------------------------------|
| Payroll for North<br>America |            | Core: Payroll for North America > Payroll Customization ><br>Employee Paycheck Report | Issue: Employee Paycheck Report was displaying the incorrect deduction description for certain deduction codes.  Solution: The process has been modified to return the correct description for deduction codes. In addition, company level security was added to the report.                          |
| Payroll for North<br>America | 12.18.2020 | Tax Updates 20-D and 20-E Applied to OneUSG Connect                                   | Tax Update 20-D includes:  Regulatory compliance updates (Tax Tables and Garnishment Tables)  Supporting minimum hourly wage pay rates based on regions or localities Paycheck Modeler changes for current state withholding forms (AZ, CT, KY, MO, MS, PA, CO, ND, NM, UT) Enhanced functionality to |

OneUSG Connect Ad Hoc Release Notes

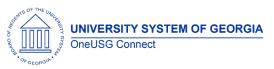

| provide more details on the log files for pay calc and confirm  BUG fix for issue where retro pay loaded incorrect job details to the payline for terminated employees  Tax Update 20-E includes:  Regulatory compliance updates (Tax Tables and Garnishment Tables)  Updates for CO, ND, NM. UT state auto tax default  Establishes City of Eugene, OR Community Safety Payroll Tax eff 1/1/2021  Delivers Tax form Definitions and Tax Form Print Parameters for 2020 year-end including Box 14 entries for FCRA reporting  Tax Update 20-D includes changes necessary to |                                                                                                    |
|----------------------------------------------------------------------------------------------------|----------------------------------------------------------------------------------------------------|
| Regulatory compliance updates (Tax Tables and Garnishment Tables)  Updates for CO, ND, NM, UT state auto tax default  Establishes City of Eugene, OR Community Safety Payroll Tax eff 1/1/2021  Delivers Tax form Definitions and Tax Form Print Parameters for 2020 year-end including Box 14 entries for FFCRA reporting  Tax Update 20-D includes                                                                                                    | on the log files for pay calc and confirm  • BUG fix for issue where retro pay loaded incorrect job details to the payline for terminated                                                                                                    |
|                                                                                                    | Regulatory compliance updates (Tax Tables and Garnishment Tables)  Updates for CO, ND, NM, UT state auto tax default  Establishes City of Eugene, OR Community Safety Payroll Tax eff 1/1/2021  Delivers Tax form Definitions and Tax Form Print Parameters for 2020 year-end including Box 14 entries for FFCRA reporting  Tax Update 20-D includes |

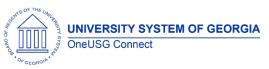

|                              |                                                                             | support the use of local jurisdiction minimum wage rates in payroll calculations. These changes include adding fields to some frequently used records as follows:  Record Name PS_PAYGROUP_TBL PS_PAY_EARNINGS (and PS_PAY_EARNINGS_VW) PS_RETROPAY_EARNS  Please evaluate queries and integrations for impact. |                                                                                                    |
|------------------------------|-----------------------------------------------------------------------------|----------------------------------------------------------------------------------------------------|----------------------------------------------------------------------------------------------------|
| Payroll for North<br>America | Incorrect Leave Balances on Pay Statements for October MO Pay<br>Statements | Issue: October Monthly Pay Statements had the incorrect leave balances displayed.  Root Cause: A retrofit to the custom OneUSG Connect Pay Statement was missed when applying Tax Update 20-C.  Solution: The retrofit has been applied to OneUSG connect with Tax Updates 20-D and 20-E.                       | Known Issue: KI9.2-018-PY: Incorrect Leave Balances on ESS Pay Statements Posted: October 30, 2020 |

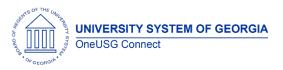

#### Ad Hoc Release Notes

| Benefits | 12.18.2020 | Retirement @ Work Census                                  | Issue: The daily Retirement @ Work Census file to TIAA-CREF is not holding employee termination records for 30 days, so employee's voluntary savings plans will not deduct from any remaining paychecks, including VPO.  Root Cause: Incorrect requirement at implementation did not establish a need for terminated/retired employees to remain active on Tiaa Census file.  Solution: Program updates to ensure terminated employees remain on the file for 30 days after term date. | Known Issue: KI9.2-024-BN<br>Posted: August 11, 2020 |
|----------|------------|-----------------------------------------------------------|----------------------------------------------------------------------------------------------------|------------------------------------------------------|
| Careers  | 10.29.2020 | Navigator > Recruiting Self Service > Search Job Openings | Issue: Institutions need a direct and shareable URL for Job Postings that are on the External and Internal Careers sites. Security to view the pages is also needed.  Root Cause: A customization was added to provide                                                                                                    |                                                      |

OneUSG Connect Ad Hoc Release Notes Last Updated: 2/22/2021 Page 17

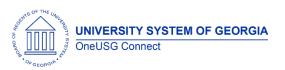

#### Ad Hoc Release Notes

|                                             |            |                                                                                                    | practitioners with a direct URL for job postings in Careers however the links did not work as intended.  Solution: Modified PeopleCode to create direct and shareable URLs for job postings. To view External/Internal Job Postings, added the Role 'External Applicant Fluid' to people who have roles BOR_Recruiter, BOR Recruitment Admin, BOR Recruiting Analyst, ITS, and SSC. |  |
|---------------------------------------------|------------|----------------------------------------------------------------------------------------------------|----------------------------------------------------------------------------------------------------|--|
| Commitment<br>Accounting<br>(030 - GT Only) | 10.15.2020 | Home > Employee Self Service > Manager Self Service > System<br>Manager Reporting > Commitment Accounting > Employee Cost | Issue: When running Employee Cost Report (BCAR005) by Dept, names are missing.  Solution: Report code corrected to choose the correct Name field in in the report SQR.                                                                                                    |  |
| Commitment<br>Accounting<br>(030 - GT Only) | 10.15.2020 |                                                                                                    | Issue: GT Encumbrances was using pay-period end instead of mid-period to assess status for F paygroup positions in August. This was related to an                                                                                                    |  |

OneUSG Connect Ad Hoc Release Notes

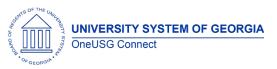

#### Ad Hoc Release Notes

|            |            | older GT mod that was still active.                         |
|------------|------------|-------------------------------------------------------------|
|            |            | Solution: ITS adjusted GT Encumbrances code to              |
|            |            | comment out the GT mod, allowing F paygroup positions       |
|            | 1          | to assess status as of mid-                                 |
|            |            | period similar to other paygroups.                          |
|            |            | Issue: Some positions were                                  |
|            |            | not being included in the encumbrance calc, typically       |
|            |            | as a result of position changes or position transfers.      |
|            |            |                                                             |
|            |            | Positions with paygroup changes between monthly             |
|            |            | and biweekly could cause the encumbrance process to         |
| Commitment | 10.15.0000 | fail.                                                       |
| Accounting | 10.15.2020 | Solution: ITS adjusted                                      |
|            |            | selection criteria to better account for position changes   |
|            |            | and transfers when building                                 |
|            |            | the initial encumbrance data<br>set. This includes fixes to |
|            |            | tracking and handling                                       |
|            |            | paygroup changes. Data corrections involving multiple       |
|            |            | sets of terminations may still                              |
| !          |            | cause positions to be excluded from the process,            |

OneUSG Connect Ad Hoc Release Notes

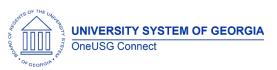

#### Ad Hoc Release Notes

|                          |            |                                                     | but this is a much smaller set of positions – a fix for these remaining items is planned for a later release.  Additionally, this release adds proration for mid-period terminations and funding end dates.  Proration for mid-period Short Work Breaks was deferred until a later release – while testing, the process had difficulty managing job records with Short Work Break and Return from Work Break rows in the same fiscal year. |
|--------------------------|------------|-----------------------------------------------------|----------------------------------------------------------------------------------------------------|
| Commitment<br>Accounting | 10.15.2020 | Navigator > Reporting Tools > Query > Query Manager | Issue: ENCUMB_DIST and BOR_ENCUMB_ARC tables used a security join table that was incorrectly limiting results for any queries run through Query Manager. Users reconciling ENCUMB_DIST to HR Accounting Line would note missing entries from ENCUMB_DIST.  Solution: The ENCUMB_DIST and BOR_ENCUMB_ARC tables are adjusted to use a different table for security in Query Manager. Users should                                           |

OneUSG Connect Ad Hoc Release Notes

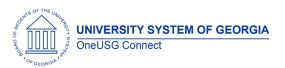

| Г                                          |            |                                                                                         | T                                                  | T |
|--------------------------------------------|------------|-----------------------------------------------------------------------------------------|----------------------------------------------------|---|
|                                            |            |                                                                                         | now be able to create queries that reconcile to HR |   |
|                                            |            |                                                                                         | Accounting Line.                                   |   |
| Manager Self<br>Service<br>(030 - GT Only) | 10.15.2020 | MSS Home Page> Direct Hire Form  OR  BOR Customization > Direct Hire > Direct Hire Form | ·                                                  |   |
|                                            |            |                                                                                         |                                                    |   |

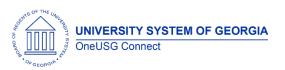

#### Ad Hoc Release Notes

|                                            |            |                                                                                             | T                                                                                                    |  |
|--------------------------------------------|------------|---------------------------------------------------------------------------------------------|----------------------------------------------------------------------------------------------------|--|
| Manager Self<br>Service<br>(030 - GT Only) | 10.15.2020 | MSS Home Page> Direct Hire Form  OR                                                         | Direct Hire Form  Issue: When a Direct Hire Form is denied without comments, I get an error message which is a little misleading "When denying EDR transaction, please provide appropriate comments. (26040,38)" We should have a new message                                                                                                    |  |
|                                            |            | BOR Customization > Direct Hire > Direct Hire Form                                          | that states Direct Hire Form, rather than EDR.  Solution: Update Component PeopleCode with correct message catalog number.                                                                                                    |  |
| Manager Self<br>Service<br>(030 - GT Only) | 10.15.2020 | MSS Home Page> Direct Hire Form<br>OR<br>BOR Customization > Direct Hire > Direct Hire Form | Issue: Future dated DHF with future date position routing to error step  Root cause: The SQL to default the Paygroup uses the effective date as of the current date. The SQL will require a change to the use the date of the Direct Hire Form.  Solution: Modified the Paygroup to use the Effective Date of the Position instead of the Current Date. |  |

OneUSG Connect Ad Hoc Release Notes

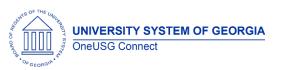

| Manager Self<br>Service<br>(030 - GT Only) | 10.15.2020 | MSS Home Page> Direct Hire Form<br>OR<br>BOR Customization > Direct Hire > Direct Hire Form                                                    | Direct Hire Form  Issue: DHF not accepting apostrophes in names  Solution: Replaced the FIRST_NAME and LAST_NAME fields with FIRST_NAME_SRCH and LAST_NAME_SRCH in the key structure on all the tables, views and SQL objects used by the Direct Hire Form and AWE Approval.                                                                                |  |
|--------------------------------------------|------------|----------------------------------------------------------------------------------------------------|----------------------------------------------------------------------------------------------------|--|
| Manager Self<br>Service                    |            | MSS Homepage > Manage Positions Tile > Add/Change Position Nav > MSS > Position and Funding > Add/Change Position (can be for NEW or existing) | Issue: For the add/change position transaction (new or existing), If the paygroup is left blank it skips level 3 but hits level 4.  Root Cause: Level 4 has the null statement; Level 3 needs it also.  Solution: updated SQL Object BOR_PSS_LVL3_C_APPR to contain the same statement about if PAYGROUP IS NULL then route to BOR_RESULT2 value from VTAB. |  |

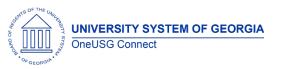

|         |            |                                                  | Issue: Notifications should not      |
|---------|------------|--------------------------------------------------|--------------------------------------|
|         |            |                                                  | go to Search Committee               |
|         |            |                                                  | Members when changes are             |
|         |            |                                                  | made to Job Openings or to           |
|         |            |                                                  | Candidate statuses.                  |
|         |            |                                                  | Notifications should only go to      |
|         |            |                                                  | the hiring manager and               |
|         |            |                                                  | recruiters listed on the job         |
|         |            |                                                  | opening.                             |
|         |            |                                                  |                                      |
|         |            |                                                  | Root Cause: A customization          |
|         |            |                                                  | was made to include                  |
| Careers | 10 15 2020 | Careers Notifications – Search Committee Members | Interviewers (e.g., Search           |
| Carcors | 10.13.2020 | Carcors Normications Scarcif Continued Members   | Committee members) in the list       |
|         |            |                                                  | of those notified of changes to      |
|         |            |                                                  | Job Openings or to Candidate         |
|         |            |                                                  | statuses Solution: The delivered     |
|         |            |                                                  | code only sent emails to             |
|         |            |                                                  | Recruiters and Managers.             |
|         |            |                                                  |                                      |
|         |            |                                                  | <b>Solution</b> : Return the code to |
|         |            |                                                  | the delivered state.                 |
|         |            |                                                  | This release resolves: KI9.2-005-    |
|         |            |                                                  | HRS – Notification Issue in          |
|         |            |                                                  | OneUSG Connect Careers               |
|         |            |                                                  | Olieogo Collilect Careers            |

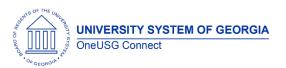

| Careers      | 10.15.2020 | Careers Notifications being sent to multiple email address | Issue: If a Manager or Recruiter has multiple User Profiles, Careers notifications are sent to each email address associated with those profiles. Instead, the emails should only go to the address associated with the User Profile for the institution on the Job Opening.  Solution: Remove customization so that emails will only be sent to the active user profile versus all user profiles. |
|--------------|------------|------------------------------------------------------------|----------------------------------------------------------------------------------------------------|
| ePerformance | 9.22.2020  |                                                            | Issue: Employee and/or Manager comments were not viewable as part of the performance document after acknowledgment.  Root Cause: Break in customization  Solution: The code was rewritten to make the comments at acknowledgement of the performance document viewable to both manager and employee.                                                                                               |

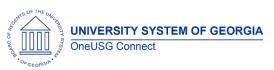

#### Ad Hoc Release Notes

| Commitment<br>Accounting | 9.18.2020 | OneUSG > Commitment Accounting > Data Integrity Report | Issue: The report did not print Section 8 when there were no results.  Root Cause: Code missing from the program.  Solution: Code added to section 8 to ensure it will print, even when there are no results.                                                                                                    |                                                                                                    |
|--------------------------|-----------|--------------------------------------------------------|----------------------------------------------------------------------------------------------------|----------------------------------------------------------------------------------------------------|
| Commitment<br>Accounting | 9.18.2020 |                                                        | Issue: Encumbrance calc takes over 27 hours to complete for all institutions  Root Cause: Inefficiencies in current code  Solution: The code was rewritten to improve performance. Additionally, this rewrite includes the below changes:  Fringe Calc has been replaced. Now Fringe Calc uses enrollment information and configured fringe rates/amounts to estimate future pay periods.  Academic Year Pay support was added for employees with Contract entries. | <ul> <li>This release resolves:</li> <li>KI9.2-016-CA (OneUSG) and KI9.2-127-CA (GeorgiaFIRST) - Fringe calc process is entirely replaced</li> <li>KI9.2-018-CA - Changes only calc is replaced with Delta calc process</li> <li>KI9.2-018-CA - Account mapping is rewritten, solving the issue with OVL mapping</li> </ul> |

OneUSG Connect Ad Hoc Release Notes

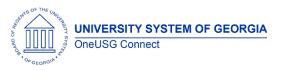

Ad Hoc Release Notes

Pay Period proration was adjusted in the interest of improving performance. Encumbrances will use the Job, Position, and Funding information in effect as of the pay period begin date to estimate the entire pay period. Mid-period changes will be reflected in the next pay period.

Per User Acceptance Testing, this release also includes fixes to user reported issues with H Paygroup June 30th lestimates to match the Payroll Accrual process more closely – health is not lestimated, but retirement is. Additionally, TRS and retirement caps have been implemented. The encumbrance process will drop TRS/Retirement as of the pay period following the period in which the cap is met or exceeded. Caps are assessed on a calendar year basis and reset in January.

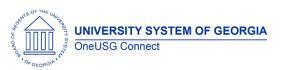

#### Ad Hoc Release Notes

| Manage Faculty<br>Events | 9.18.2020 | Issue: Faculty contract delivery gives an error when the faculty member types her name as it is displayed on the page.  Root Cause: The validation code is checking the name against a contract record with status of Deleted that has an incorrect name.  Solution: The code needs to look for records with a status of Generated – this is the only status that allows the faculty member to sign the contract. |
|--------------------------|-----------|----------------------------------------------------------------------------------------------------|
| Manage Faculty<br>Events | 9.18.2020 | Issue: Faculty contract delivery is pulling in the wrong job department for some faculty  Root Cause: Contracts are run for future periods so code needs to look at future dated job records. However, it should not get records that are beyond the contract end date.  Solution: Modify the code to get greatest effective dated record that is within the                                                      |

OneUSG Connect Ad Hoc Release Notes

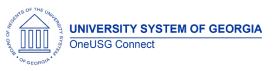

Ad Hoc Release Notes

|  | contract start date and contract end date. |  |
|--|--------------------------------------------|--|
|  |                                            |  |
|  |                                            |  |

OneUSG Connect Ad Hoc Release Notes Last Updated: 2/22/2021

Page 29

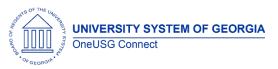

|                          |           |                                                                                                    | GT (030) Only:<br>Employee/Project Cost<br>Reports                                                                              |  |
|--------------------------|-----------|----------------------------------------------------------------------------------------------------|----------------------------------------------------------------------------------------------------|--|
|                          |           |                                                                                                    | Issue 1: Employees with more than 1 employee record not returning results on reports                                            |  |
|                          |           |                                                                                                    | Root Cause: Report coded for Primary employee record.                                                                           |  |
|                          |           |                                                                                                    | Solution: Primary employee record logic removed and using paycheck data from Per-Serv-BOR (PSB) information to verify position, |  |
| Commitment<br>Accounting | 9.18.2020 | Nav > BOR Customization > BOR Commitment Accounting ><br>Monthly project detail / Employee cost detail | job code, Acct_Cd and expense account.                                                                                          |  |
|                          |           |                                                                                                    | Issue 2: GTRI and Academic Pay Acct_Cd not returning results on reports.                                                        |  |
|                          |           |                                                                                                    | Root Cause: GT criteria to omit transactions that sum to zero.                                                                  |  |
|                          |           |                                                                                                    | Solution: Code modified to return expense amounts                                                                               |  |
|                          |           |                                                                                                    | based on Acct_Cd rather than sum of overall transaction.                                                                        |  |
|                          |           |                                                                                                    | For example, Academic Pay transactions sum to zero on PSB between Liability and                                                 |  |

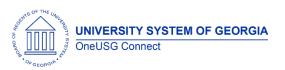

|                          |           |                                                                                                    | expense. Code corrections will return all expense codes based on report parameters.                                                                                                    |  |
|--------------------------|-----------|----------------------------------------------------------------------------------------------------|----------------------------------------------------------------------------------------------------|--|
| Commitment<br>Accounting | 9.18.2020 |                                                                                                    | Issue: Chg Position emails return blank data information when position/title are out of sync.  Solution: Correct bind code for position/title data for email logic.                                                                                                    |  |
| Commitment<br>Accounting | 9.18.2020 | Nav > BOR Customizations > BOR GL > Enter Accounting<br>Adjustment or<br>BOR Customizations > BOR GL > Accounting Adjustment Upload | Issue 1: GL Expense code being validated based on SYSTEM DATE.  Solution: Correct code validation for GL Expense account code to validate on Accounting Date rather than on SYSDATE.  Issue 2: Attachments with same name could be overwritten, even at different BU.  Solution: Add SYSDATE/time stamp to Acct Adj attachment file names to |  |

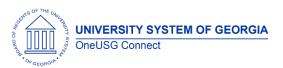

#### Ad Hoc Release Notes

|                          |           | ensure unique file name for saved attachments.                                                                                                    |
|--------------------------|-----------|----------------------------------------------------------------------------------------------------|
|                          |           |                                                                                                    |
|                          |           |                                                                                                    |
|                          |           | 2020 State Charitable Contribution Program (SCCP)                                                                                                    |
| Employee Self<br>Service | 9.14.2020 | Inactivation of 2019 SCCP Charities and upload/activation of 2020 Charities provide by DOAS with effective date of 09/01/2020.                                                                                                    |
|                          |           | This is an activity that is done each year in preparation for Charitable Contribution giving period (begins 9/16/2020). It is global and affects all institutions.                                                                |
|                          |           | 2020 State Charitable<br>Contribution Program (SCCP)                                                                                                    |
| Employee Self<br>Service | 9.14.2020 | Issue: The State Charitable Campaign program (SCCP) totals for employees with pay frequency of M10 and C10 are not populating on the "Make Charitable Campaign" Page and the "View Charitable Campaign Pledge" Page. According to |
|                          |           | "View Charitable Campaign                                                                                                    |

OneUSG Connect Ad Hoc Release Notes

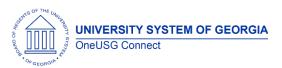

#### Ad Hoc Release Notes

|          |            |                                                                                            | issue appears to be caused by the PAY_TYPE. The Record PeopleCode behind BOR_CHAR_FT_TBL.AMT is setting the AMT value based on the BOR_CHR_DED_WRK.GOAL_B AL value. This only happens if the BOR_CHAR_FT_TBL.PAY_TYPE = 'CA', 'CH', or 'MO' AND if BOR_CHART_FT_TBL.BOR_PD_AMT = '0'. This is a global issue that is affecting specific employees with pay frequency M10 and C10.  Solution: The code has been modified to also consider the 'PD' PAY_TYPE |  |
|----------|------------|--------------------------------------------------------------------------------------------|----------------------------------------------------------------------------------------------------|--|
| HR       |            | Payroll for North America > Employee Pay Data USA > Deductions > Create General Deductions | Fort Valley Only - DBI intervention is required to correct the row issue to insert a row on PS_GENL_DED_CD for company 330 where the active employment record is.                                                                                                    |  |
| Benefits | 10-15-2020 | Alight Retiree HRID file (RHRID)                                                           | The RHRID program was updated to correct:  • Job effective date for deceased retiree/survivors.  Previously the RHRID updated job TER/DEA                                                                                                    |  |

OneUSG Connect Ad Hoc Release Notes

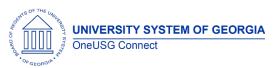

|                    |          |                                                                                                    | effective date with date of death. Now it will be DOD + 1 day.  Creating Survivor job records. Previously the RHRID often created the survivor emplid but not job record. Now survivors will have a job record in HCM.                                                                                                    |
|--------------------|----------|----------------------------------------------------------------------------------------------------|----------------------------------------------------------------------------------------------------|
| Common<br>Remitter | 9.1.2020 | BOR Customizations > BOR Payroll > Common Remitter > Retirement > Retirement History > ERS Summary Report | Issue: Prior month GSEPS adjustments entered during Common Remitter Retirement processing are omitted from the monthly ERS Summary Report.  The monthly ERS Summary Report (BORCR022) is updated to include activity on Line 6a for prior month contributions entered via the Adjustments page for ERS Benefit Plan GSEPS (Georgia State Employees Pension and Savings Plan) participants. This report is used by SSC to input summary data to the ERS website and this information is now needed to populate the information on that site. |

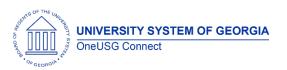

| Query   | 9.1.2020 | Nav> Reporting Tools > Query > Query Manager<br>Or<br>Nav> Reporting Tools > Query > Query Viewer | Issue: Certain PeopleSoft Query definitions use views that contain a database link. These queries result in a SQL error if run in the reporting database. Root Cause: Implementation of the reporting database requires synonyms for special situations such as this.  Solution: Add synonyms for the reporting database to be able to use the database links properly. | PS_BOR_TCD_STATUS PS_BOR_TL_BCOMM_VW PS_BOR_MDDT_GAF_VW PS_BOR_MJOB_GAF_VW PS_BOR_MPER_GAF_VW |
|---------|----------|---------------------------------------------------------------------------------------------------|----------------------------------------------------------------------------------------------------|-----------------------------------------------------------------------------------------------|
| Payroll | 9.1.2020 |                                                                                                   | Issue: The link for Prior Year's W2's is not returning prior years data for employee's that have worked in other institutions  Root cause: the code that brings back prior year's W2 is constrained to only bring back W2's for the employee's current company code.  Solution: Modified PeopleCode to check for company identifier                                     |                                                                                               |

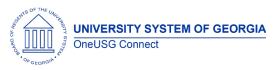

|           | _        |                                      |
|-----------|----------|--------------------------------------|
|           |          | Human Resources - UGA                |
|           |          | PeopleAdmin Integration              |
|           |          | (part 1)                             |
|           |          |                                      |
|           |          | <b>Issue</b> : The PeopleAdmin ID in |
|           |          | the user staging table is out        |
|           |          | of sync with the PA ID on            |
|           |          | Personal Information.                |
|           |          | Generally, the ID is populated       |
|           |          | in PA and it flows over in the       |
|           |          | integration. These items are         |
|           |          | old transactions in which the        |
|           |          | ID was not populated. This           |
|           |          | cannot be corrected by the           |
|           |          | user through the application.        |
|           |          | This is causing a long list of       |
| Human     | 9.1.2020 | unnecessary errors on UGA's          |
| Resources |          | daily report and making it           |
|           |          | difficult for UGA WFA team to        |
|           |          | work the true error. The SQL         |
|           |          | update will remove the               |
|           |          | unnecessary errors.                  |
|           |          |                                      |
|           |          | Long Term Solution: Going            |
|           |          | forward the long-term                |
|           |          | solution is for the UGA WFA          |
|           |          | team to ensure that the              |
|           |          | PeopleAdmin ID is always             |
|           |          | updated when transactions            |
|           |          | are processed through Smart          |
|           |          | HR – this will prevent this from     |
|           |          | happening going forward.             |
|           |          |                                      |
| <u> </u>  | •        |                                      |

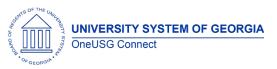

## Ad Hoc Release Notes

|           | T        |                                   |
|-----------|----------|-----------------------------------|
|           |          | Prepare for Hire                  |
|           |          |                                   |
|           |          | Issue: The recruiting process     |
|           |          | of "Prepare For Hire" does not    |
|           |          | allow the option of "hire" on     |
|           |          | employees in which a former       |
|           |          | EMPLID is attached because        |
|           |          | PS delivered functionality        |
|           |          | assumes an existing EMPLID        |
|           |          | would automatically be a          |
|           |          | "rehire" or "add an affiliate"    |
|           |          | action. To meet USG business      |
|           |          | process, mitigate audit risk,     |
|           |          | and maintain data integrity       |
|           | 9.1.2020 | this code change is required      |
|           |          | to accurately depict the hire     |
|           |          | scenario for employees who        |
| Carra ara |          | terminate at one institution,     |
| Careers   |          | have a break in service, and      |
|           |          | then apply for and are hired      |
|           |          | into positions at other           |
|           |          | institutions.                     |
|           |          |                                   |
|           |          | <b>Solution:</b> Add 'Hire' as an |
|           |          | option when an institution is     |
|           |          | preparing an applicant for        |
|           |          | hire and already has an Empl      |
|           |          | ID with an Empl Rcd at            |
|           |          | another institution. In this      |
|           |          | scenario the applicant has        |
|           |          | terminated from another USG       |
|           |          | institution and would not be      |
|           |          | considered a transfer.            |
|           |          | Currently, the only options       |
|           |          | during the Prepare for Hire       |
|           |          |                                   |
|           |          | process for this scenario are     |

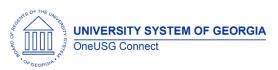

## Ad Hoc Release Notes

|                          |          |                                                        | 'Rehire' or 'Add USG Affiliate' and neither fit this scenario. The applicant is not being 'rehired' by the new institution – 'Add USG Affiliate' is the wrong type of organizational relationship. |
|--------------------------|----------|--------------------------------------------------------|----------------------------------------------------------------------------------------------------|
|                          |          |                                                        | Manage Faculty – Augusta<br>University Only                                                                                                    |
| Manage Faculty<br>Events | 9.1.2020 | BOR Customizations > Digital Measures > Publish to DMs | Issue: Augusta University's Digital Measures integration is sending incorrect Effort records for faculty that also have Effort records from previous institutions.                                 |
|                          |          |                                                        | Solution: Modified the BOR_DM_WORKL Application Engine program to support the COMPANY field on the PS_BOR_EP_EFF_DAT table                                                                         |
|                          | <u> </u> |                                                        | Bank Reconciliation                                                                                                    |
| Commitment               |          |                                                        | Issue: Bank Reconciliation program in OnUSG Connect fails with an error                                                                                                    |
| Accounting               | 9.1.2020 | BOR Customizations > Check Reconciliation              | Root Cause: In Release 6.12,<br>we introduced a reporting<br>instance. The file path that<br>the bank reconciliation                                                                               |
|                          |          |                                                        | process is looking for is a file in HPRODRPT rather than                                                                                                    |

OneUSG Connect Ad Hoc Release Notes

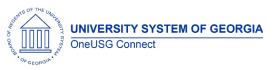

## Ad Hoc Release Notes

|            |          | HPROD.                                |
|------------|----------|---------------------------------------|
|            |          |                                       |
|            |          | <b>Solution</b> : The SQR needs to be |
|            |          | updated to look only for              |
|            |          | HPROD and not the %RPT                |
|            |          | database.                             |
|            |          | Commitment Accounting                 |
|            |          |                                       |
|            |          | We are enhancing the                  |
|            |          | notification e-mails that are         |
|            |          | sent when a Change Position           |
|            |          | Funding transaction is                |
|            |          | entered to be more                    |
|            |          | descriptive. This is a change         |
|            |          | that was made to our other            |
|            |          | CA transactions in the 6.12           |
|            |          | release, but the Change               |
|            |          | Position Funding transaction          |
|            |          | was still in the process of           |
| Commitment |          | being delivered at that time.         |
| Accounting | 9.1.2020 | Now that the Change                   |
| 7.0000     |          | Position Funding transaction          |
|            |          | has been fully delivered, we          |
|            |          | need to update the                    |
|            |          | notification e-mails as well.         |
|            |          | Messages enhanced to                  |
|            |          | include Request Date,                 |
|            |          | Paygroup, Emplid, Employee            |
|            |          | name (or vacant, if                   |
|            |          | applicable), Position # and           |
|            |          | description, Department #             |
|            |          | and description, Initiator and        |
|            |          | Last Approver. Messages               |
|            |          | include Submission by                 |

OneUSG Connect Ad Hoc Release Notes

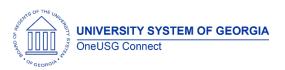

## Ad Hoc Release Notes

|                          |          |                                                                                                    | requestor, Step Approval,<br>Denial and Final Approval.                                                                                                    |
|--------------------------|----------|----------------------------------------------------------------------------------------------------|----------------------------------------------------------------------------------------------------|
| Queries                  | 9.1.2020 | Queries using records:  BOR_MDDT_GAF_VW BOR_MJOB_GAF_VW BOR_MPER_GAF_VW BOR_TCD_STATUS BOR_TCD_STATUS BOR_TCD_STATUS BOR_TCD_STATUS BOR_TCD_STATUS BOR_TL_BCOMM_VW BOR_TL_BCOMM_VW | All Institutions  Issue: Certain PeopleSoft Query definitions use views that contain a database link. These queries result in a SQL error if run in the reporting database. This does not address the overall query slowness.              |
| Commitment<br>Accounting | 9.1.2020 | Manager Self Service > Position and Funding > Change Position<br>Funding                                                                                                    | Email notification messages enhanced to include Transaction ID, Request Date, Paygroup, Emplid, Employee Name (or Vacant, if applicable), Position Number and Description, Department Number and Description, Initiator, and Last Approver |
| Manager Self<br>Service  | 9.1.2020 | Manager Self Service> Direct Hire Form                                                                                                    | GT only- Updates made to the GT Direct Hire workflow to be more in line with the original requirements and to streamline business process.  New roles and a permission list have been created and                                          |

OneUSG Connect Ad Hoc Release Notes Last Updated: 2/22/2021

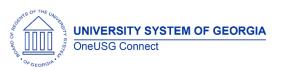

## Ad Hoc Release Notes

|                              |               |                                                                                                    | assigned to specific users per GT's list for the Direct hire form workflow routing.                                                                                                    |                                                                                                    |
|------------------------------|---------------|----------------------------------------------------------------------------------------------------|----------------------------------------------------------------------------------------------------|----------------------------------------------------------------------------------------------------|
| Manager Self<br>Service      | 1 × /5 /////  | Workforce Administration > Self Service Transactions > Approvals and Delegation > Maintain Delegated Authorities | Institutions live on MSS-Delegation is inactive after proxy accepts it and the system is throwing an error when a delegate attempts to accept the proxy.  Modified PeopleCode to select the OPRID of the proxy id with that same company of the DELEGATOR ID. |                                                                                                    |
| Payroll for North<br>America | 1 8 /5 /11/11 | Payroll for North America > Payroll Customization > HSA/FSA<br>Interface                                         | process ran to error after the 08M1 August Monthly payroll confirm due to a unique                                                                                                    | There should be no adverse impact to employee contributions deposited into employee HSA or FSA accounts. |

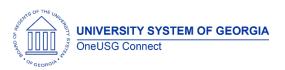

## Ad Hoc Release Notes

| ,                        |              |                                                                                | Ga. Tech Only:                                                                                                    |                                                                                                    |
|--------------------------|--------------|--------------------------------------------------------------------------------|----------------------------------------------------------------------------------------------------|----------------------------------------------------------------------------------------------------|
| Commitment<br>Accounting | 8.18.2020    |                                                                                | Updated Flat Rate Fringe and GT Encumbrance processes for Academic Year Pay accruals. Additionally, resolved an error in 03G tuition remission proration and Flat Rate Fringe process errors related to employees with multiple FICA statuses across job records. |                                                                                                    |
| Commitment<br>Accounting |              | Nav > Manager Self Service > Position and Funding > Change<br>Position Funding | process will now insert new rows into the Dept Budget                                                                                                    | Resolved K119.2-021-<br>CA: Change Position Funding<br>Update (BORDBEUPD)<br>Showing Error Message |
| Commitment<br>Accounting | 1 8 18 71 71 |                                                                                | Ga. Tech Only:  Resolution to several issues regard GT Cost Detail Reports:  1. 1BW pay period for FY results appear on report.  2. Acct Adj reporting correctly based on pay period end date and job code/acct combination.                                      |                                                                                                    |

OneUSG Connect Ad Hoc Release Notes

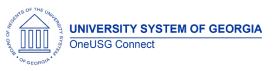

Ad Hoc Release Notes

| pro- | incumbrances<br>properly reported<br>pased on terminations<br>tatus. |
|------|----------------------------------------------------------------------|
|------|----------------------------------------------------------------------|

OneUSG Connect Ad Hoc Release Notes Last Updated: 2/22/2021

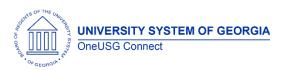

## Ad Hoc Release Notes

| Human<br>Resources /<br>Faculty Events | 8.11.2020       | Workforce Development > Profile Management > Profiles > Person<br>Profiles<br>Workforce Development > Faculty Events > Calculate Tenure ><br>Create Tenure Data | All institutions – With this change both the Majors field in Person Profiles and the Teaching CIP Code field in Create Tenure Data will search against the same customized table. The customized table is effective dated, so whenever the NCES (National Center for Education Statistics) makes any updates (additions/deletions/changes) to the national CIP (Classification of Instructional Programs) list we will either add, effective date update, or inactivate to remain current with the nationally published listing. |
|----------------------------------------|-----------------|----------------------------------------------------------------------------------------------------|----------------------------------------------------------------------------------------------------|
| Manager Self<br>Service                | 1 8 71 71 17 11 | Workforce Administration > Self Service Transactions > Approvals and Delegation > Maintain Delegated Authorities                                                | Institutions live on MSS- Delegation process was crossing business units for multi campus users. Modified PeopleCode to select the OPRID of the proxy id with that same company of the DELEGATOR ID.                                                                                                    |

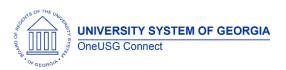

## Ad Hoc Release Notes

| Commitment<br>Accounting | 7.28.2020 | Nav > OneUSG > Commitment Accounting > Invalid Funding<br>Report                  | Invalid Funding Report  Issue: Not identifying Dept Budget Table Inactive row as invalid funding (funding did go to suspense but never identified on report.  Solution: Corrected to properly identify Inactive DBT rows.                                   |
|--------------------------|-----------|-----------------------------------------------------------------------------------|----------------------------------------------------------------------------------------------------|
| Commitment<br>Accounting | 7.28.2020 | Nav > Manager Self Service > Express Direct Retro > Retro<br>Distribution Request | Remove Large     Comments box from     requestor view and     allow comments to     be added to cost     transfer justification     box.      Return button sent     user to SAVE loop.     Corrected so RETURN     button returns user to     search page. |
| Commitment<br>Accounting | 7.28.2020 | Money Movement Validation Queries:  BOR_MM_HCM_PSB_PAYRUN BOR_MM_HCM_ACCT_LN      | Money Movement/Purchase Power:  Correct Account mapping for the money movement journal entry process and will now properly create the entries for                                                                                                    |

OneUSG Connect Ad Hoc Release Notes

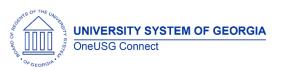

## Ad Hoc Release Notes

|                         |           |                                                                                          | accounts 233600 and 233650.  • USO Only – Purchasing Power to distribute to 118100 instead of 118125.                                                                                                    |  |
|-------------------------|-----------|------------------------------------------------------------------------------------------|----------------------------------------------------------------------------------------------------|--|
| Recruiting              | 7.28.2020 |                                                                                          | Pre-Employment Check integration with Accurate has been modified to prompt an error message if there is no email address listed for the primary recruiter. Accurate requires an email address to perform the pre-employment check. |  |
| Payroll                 |           | Payroll for NA > Payroll Processing USA > Produce Payroll > Review Self Service Paycheck | KSU Only- Modification was done to the Review Self Service Paycheck option so can only review an employee's paycheck that was paid by their institution.                                                                           |  |
| Manager Self<br>Service | 7.28.2020 | MSS > Time Management > Request Change Time & Abs Appr                                   | Institutions live on MSS only-Modified BOR_WF_CUR_TL_V so the approver as of date (current approver) will show up in the current approver section as opposed to the future dated approver (top of stack).                          |  |

OneUSG Connect Ad Hoc Release Notes

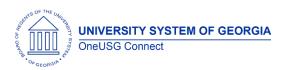

## Ad Hoc Release Notes

| Manager Self<br>Service         | 7.28.2020 | BOR Customization > Direct Hire > Direct Hire Form Approval                                                   | GT only- APPR_STATUS was added to the search record SQL view so approvers would be able to view details of direct hire form transactions they approved or denied.                                         |                                                                                      |
|---------------------------------|-----------|----------------------------------------------------------------------------------------------------|----------------------------------------------------------------------------------------------------|--------------------------------------------------------------------------------------|
| Manager Self<br>Service         | 7.28.2020 | BOR Customizations > Direct Hire > Direct Hire Form                                                           | GT only- Modified PeopleCode to check the employee status for the reports to position number so when an initiator reviews the already submitted DHF, the reports to has not changed                       |                                                                                      |
| Manager Self<br>Service (Query) | 7.28.2020 |                                                                                                    | GT only- Modified<br>BOR_CWR_SRCH_VW SQL as<br>requested                                                                                                    |                                                                                      |
| Human<br>Resources<br>(Process) | 7.28.2020 |                                                                                                    | Academic Year Pay                                                                                                    | Actual Job Data conversion will be completed after 5 PM on Wednesday, July 29, 2020. |
| Payroll for North<br>America    | 7.28.2020 | Payroll for North America > Periodic Payroll Events USA > Balance<br>Reviews > Employee Earnings Snapshot Rpt | Security Applied to Delivered<br>PeopleSoft Report – The<br>Employee Earnings Snapshot<br>Rpt (PAY013) has been<br>secured by company so the<br>report only returns data for<br>employees from the user's |                                                                                      |

OneUSG Connect Ad Hoc Release Notes Last Updated: 2/22/2021

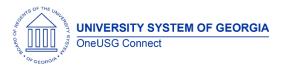

## Ad Hoc Release Notes

|                              |                                                                                                    | company. The report<br>prompts on date and EMPL<br>ID.                                                                                                    |  |
|------------------------------|----------------------------------------------------------------------------------------------------|----------------------------------------------------------------------------------------------------|--|
| Payroll for North<br>America | Payroll for North America > Periodic Payroll Events USA > Balance<br>Reviews > Employee Earnings Record Rpt | Security Applied to Delivered PeopleSoft Report – The Employee Earnings Record Rpt (PAY014) has been secured by company so the report only returns data for employees from the user's company. There is no criteria for the report and it will return all employees. Each employee appears on a separate page providing paycheck details and totals for the quarter. |  |

| Other Notes                     |                                                                                        |
|---------------------------------|----------------------------------------------------------------------------------------|
| Next Scheduled<br>Release       | October 15, 2020                                                                       |
|                                 | Note: time sensitive release items will be applied as needed.                          |
| More Information and<br>Support | For business impact emergency issues, contact OneUSG Connect at oneusgsupport@usg.edu. |

OneUSG Connect Ad Hoc Release Notes

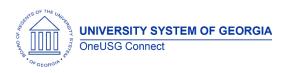

# OneUSG Connect Ad Hoc Release Notes

OneUSG Connect Ad Hoc Release Notes Last Updated: 2/22/2021